## [Terug naar gereedschap index](http://bit.ly/2pOp67k) Werken met Basis Vormen in PSPX9 [Liggende PDF](file:///F:/Users/Gebruiker/Documents/1-janalbregtse.nl/PSPX9/basisvormen/basisvormen.pdf)

Alle soorten, tekstballonnen, rechthoeken, vierkanten, sterren, pijlen, harten en sterren.

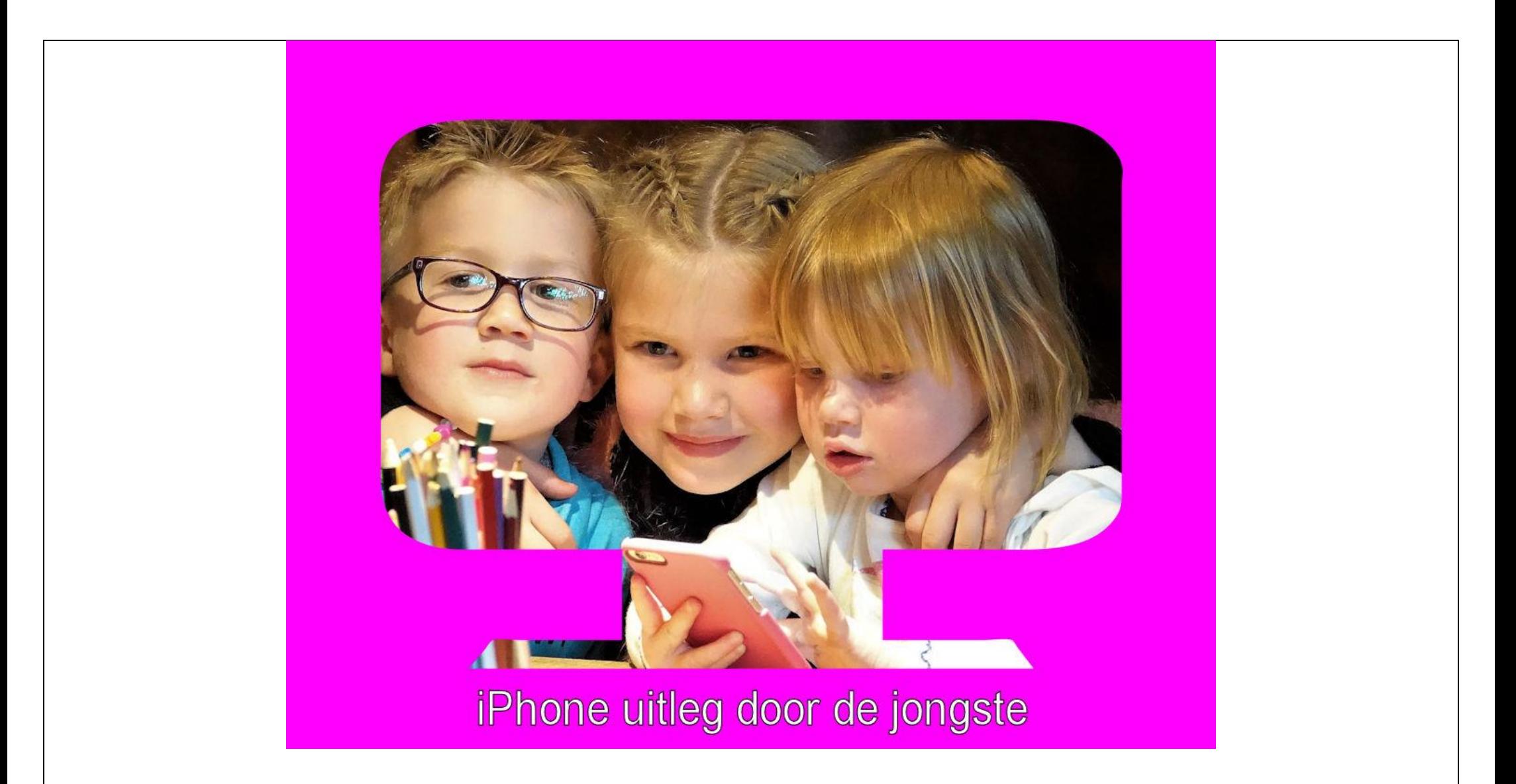

**In gereedschap nr.15 zitten een grote hoeveelheid basisvormen……. Je kan een gestanste Basisvorm maken uit een afbeelding naar keuze.**

**#01**. Klik aan de linkerzijde op Basisvormen.kies bv. Voor Monitor **#02**. Open de afbeelding die u als vulling wilt gebruiken…. **[Deze Hier](file:///F:/Users/Gebruiker/Documents/1-janalbregtse.nl/PSPX9/basisvormen/origineel.jpg)**

**#03.** Kies bij Gereedschappen/ / zoek basisvorm Monitor ….

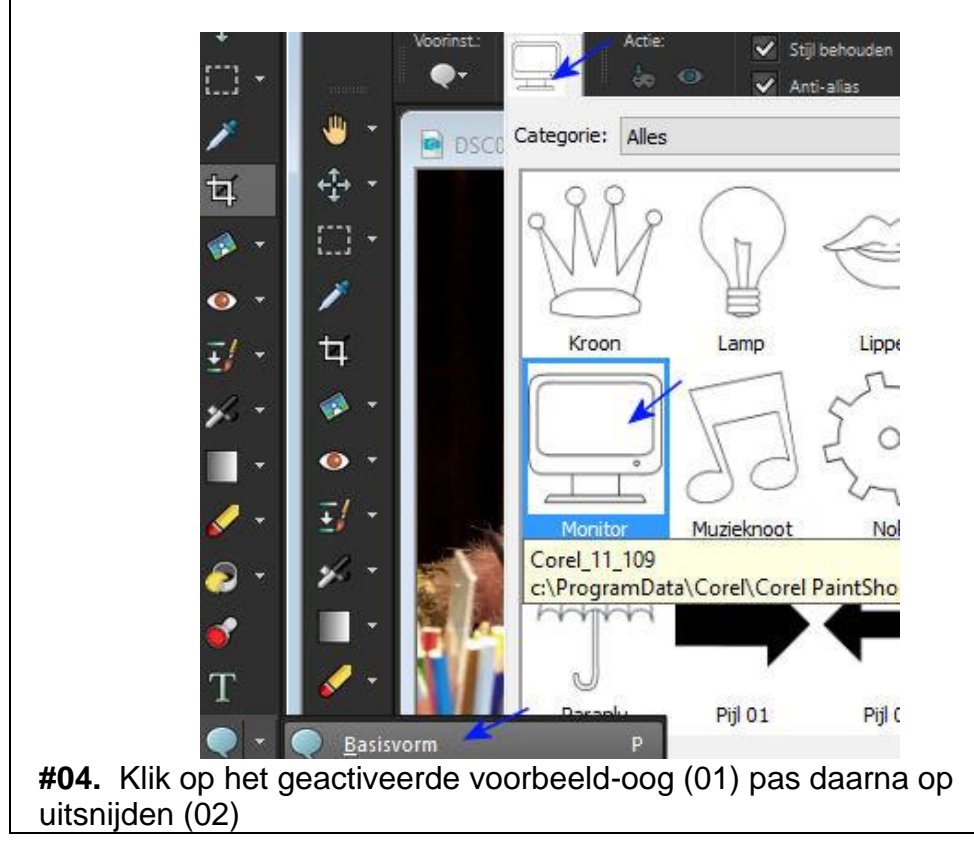

**#03.** Kliksleep met je muis van linksboven naar rechts beneden… gebruik **["undo"](http://nl.bab.la/woordenboek/engels-nederlands/undo)** als hij niet goed uitgesneden is, begin opnieuw….

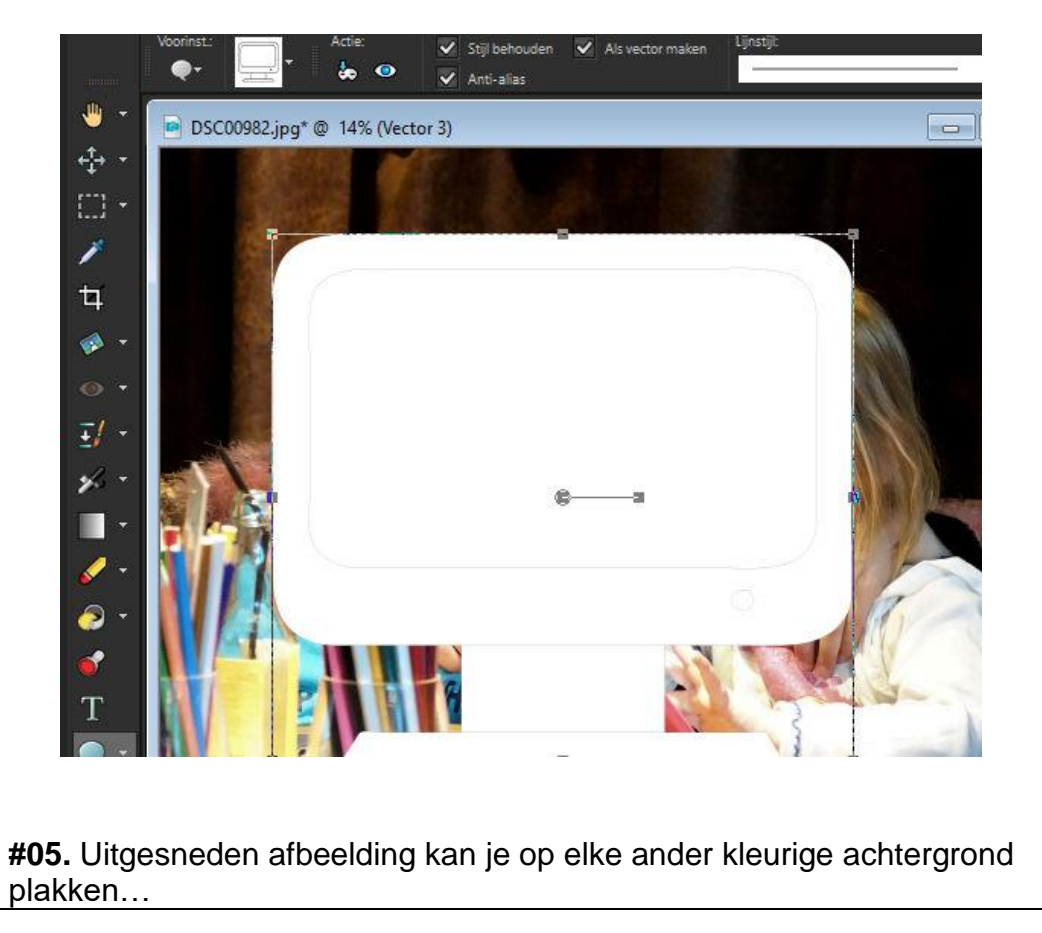

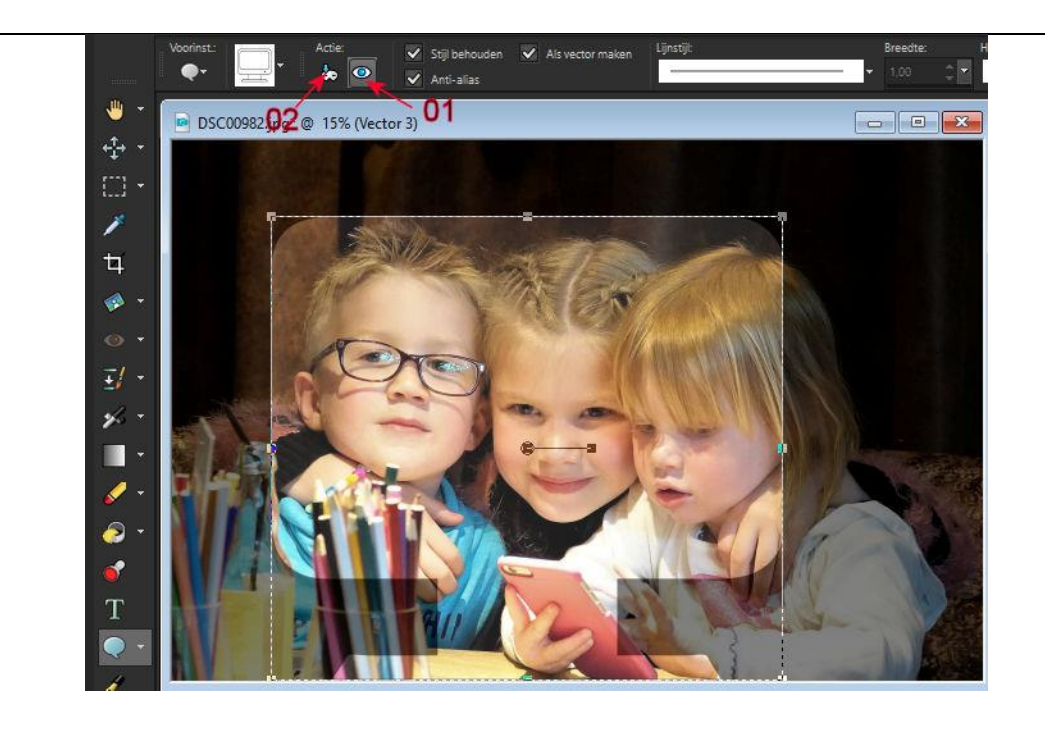

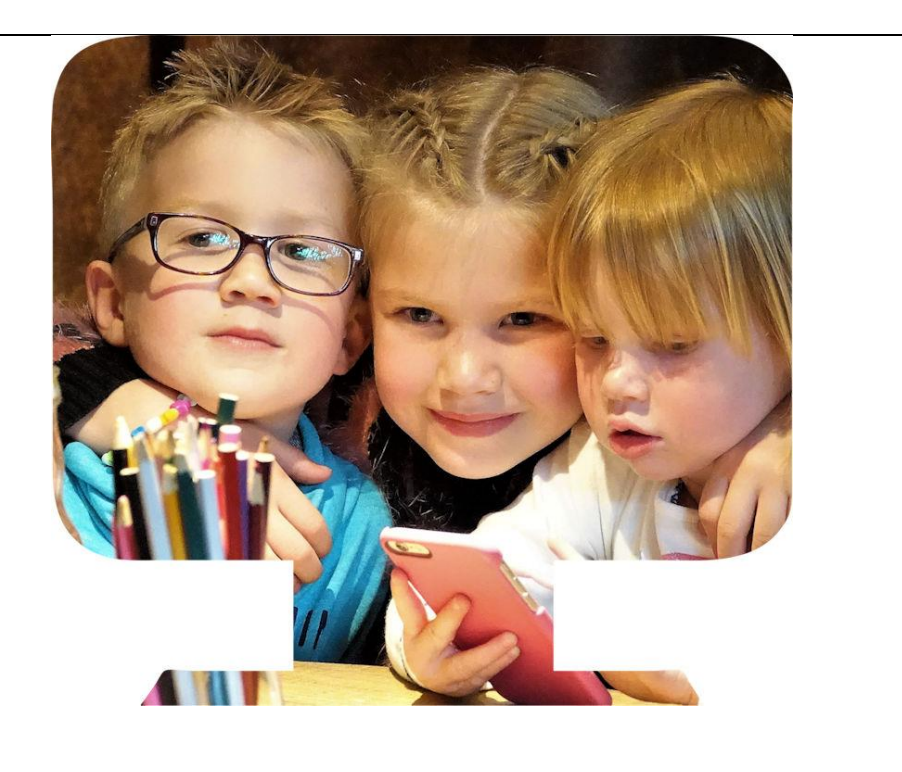

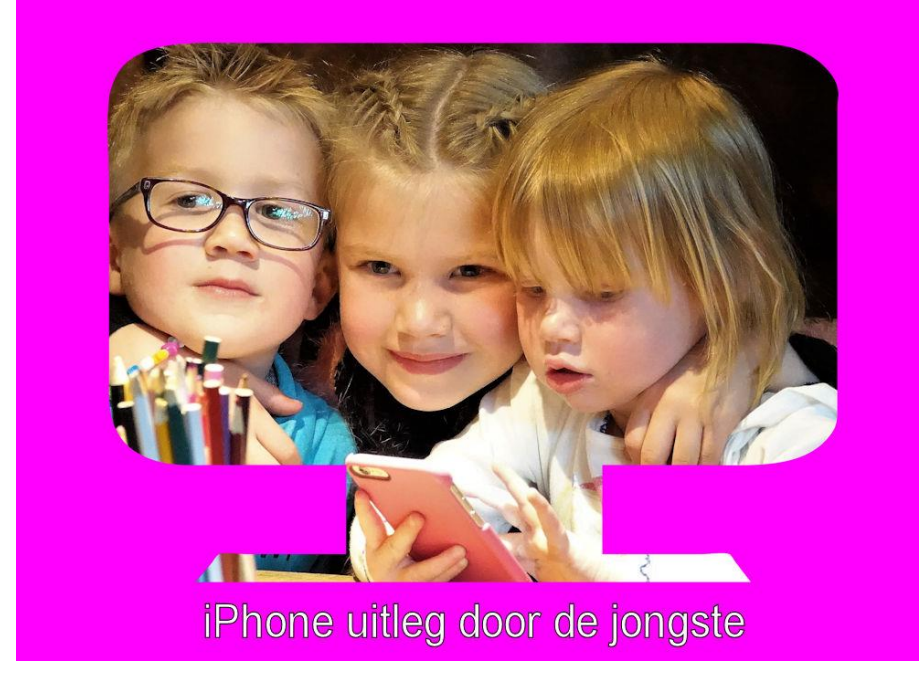

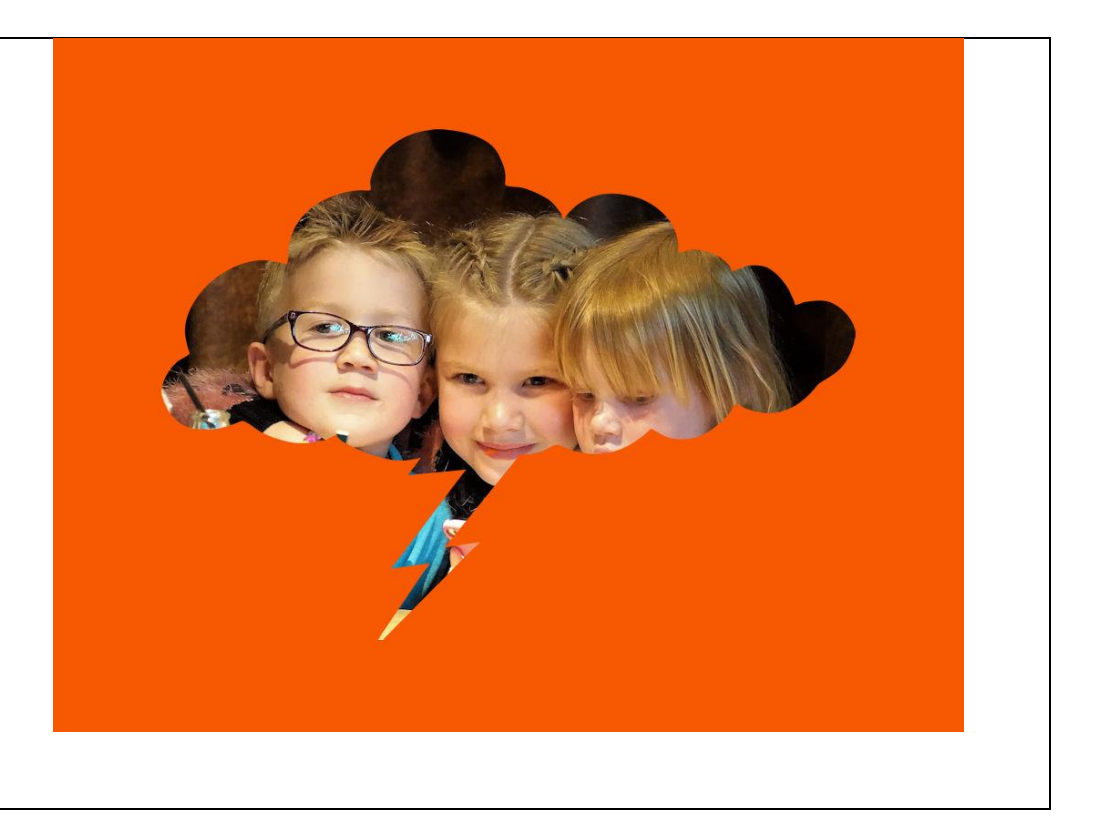

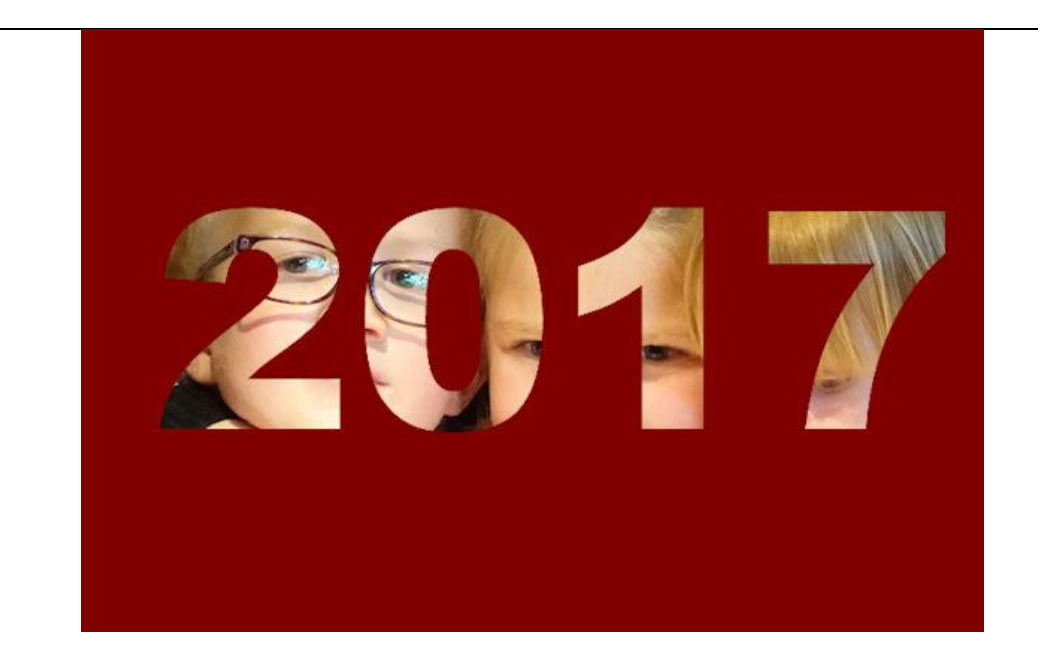

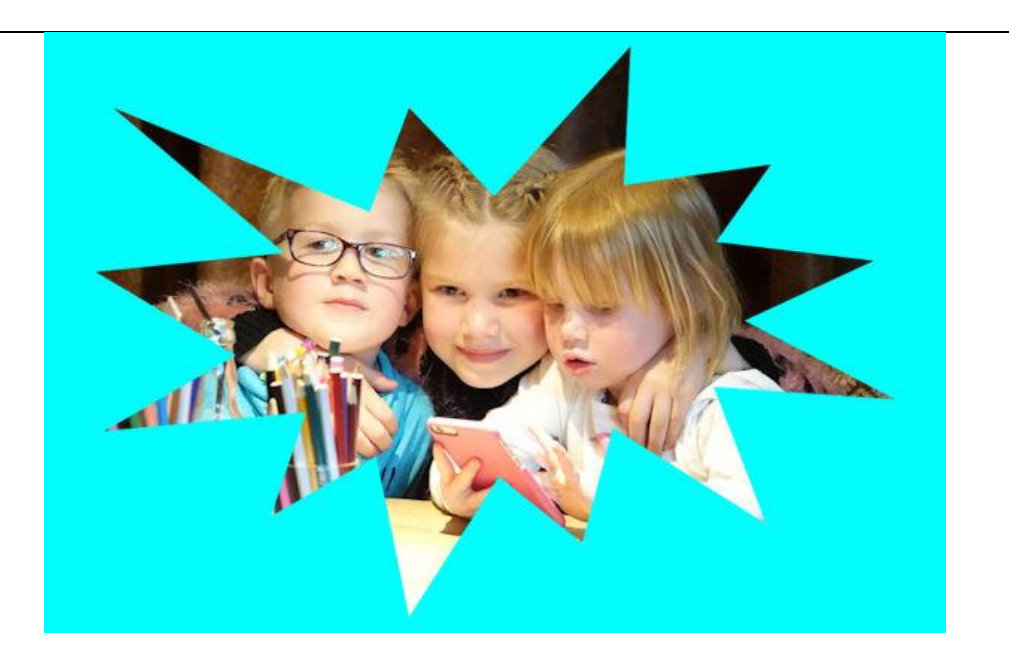

## **Letters uit afbeelding knippen.. en plakken op andere achtergrond.**

Zet voorgrond op zwart…. achtergrond op wit….. activeer je tekstgereedschap… selecteer groot vet lettertype… klaar met typen klik op goedkeurings vinkje.. schuif de letters op de juiste plaats. Klik op het oog om te kijken.. knip met het snijgereedschap de letters uit.

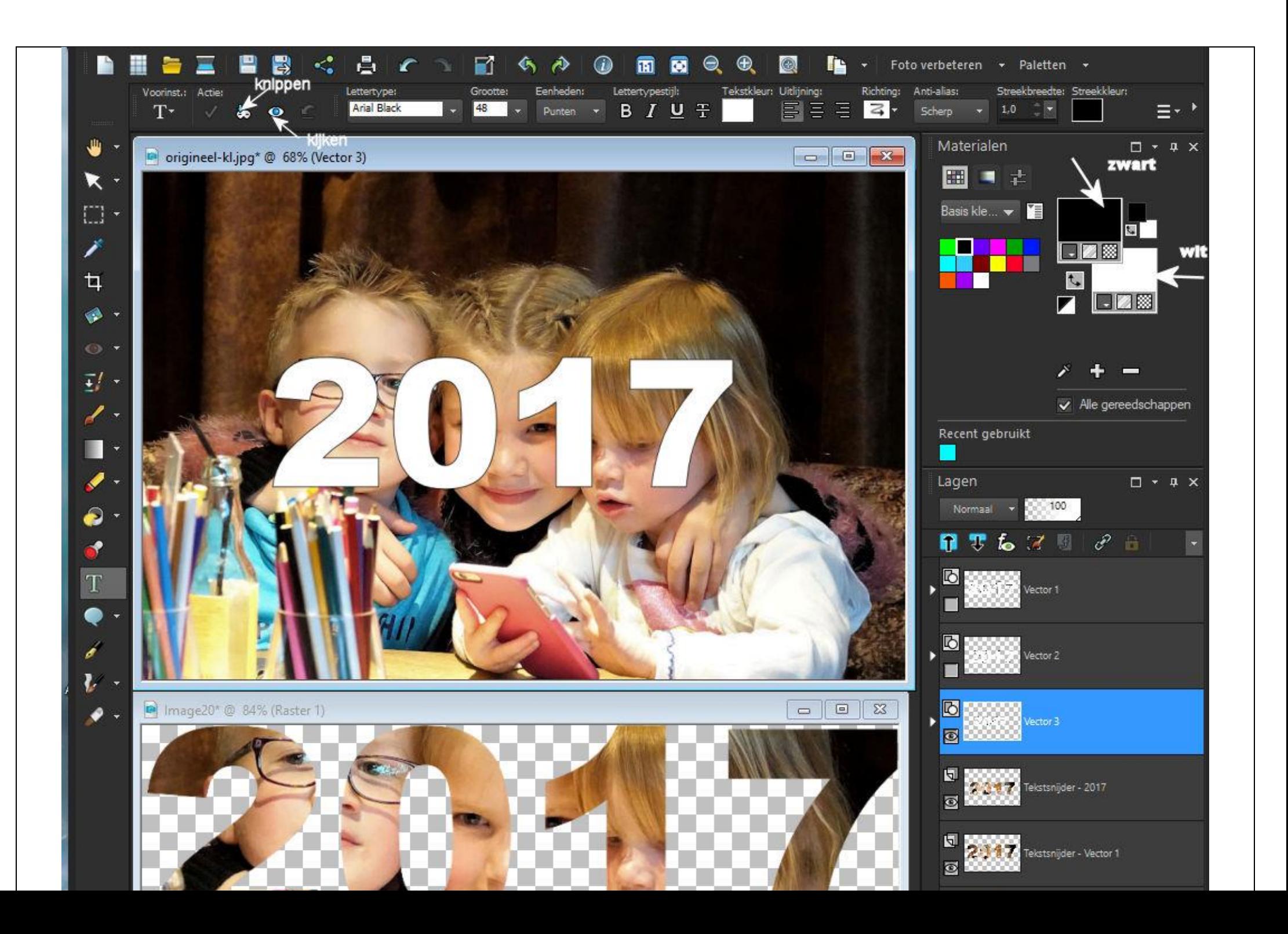